## **Pokud hodne otazek, rozdelit obrazovku na sloupce**

23 July 2015 13:48 - Tomáš Kulhánek

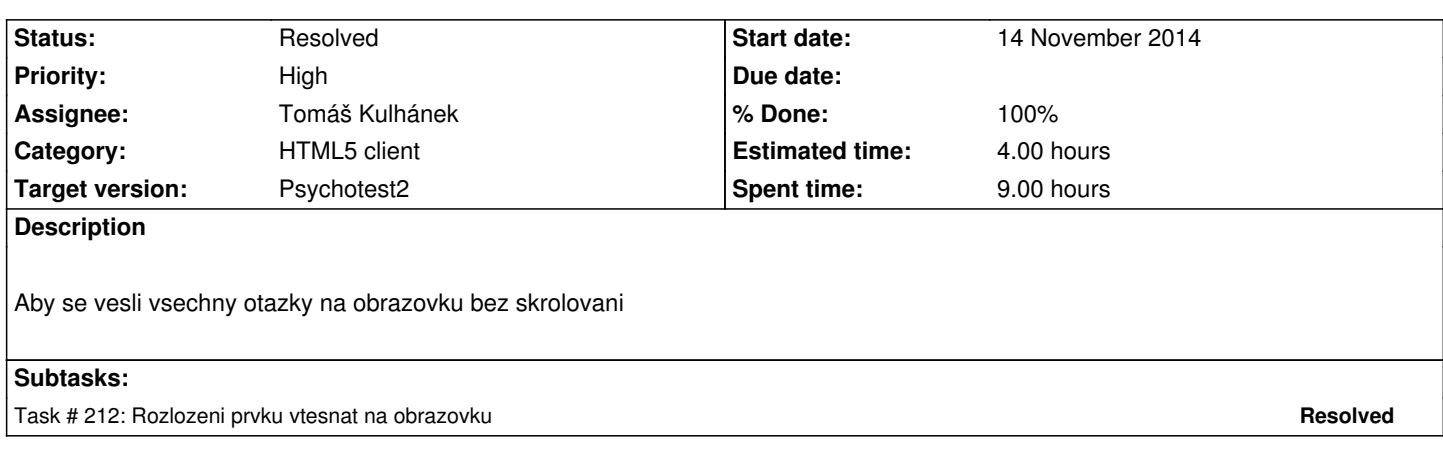

## **History**

## **#1 - 04 September 2015 10:59 - Tomáš Kulhánek**

*- Status changed from New to Resolved*

Rozdělení se musí zabezpečit v definici testu stylem pro formulář. Např. vymezením 30% obrazovky pro jeden task, tj na šířku se jich vejde 3, ale pokud 40% zabírají stimuli, pak jen 2.

#styleform float:left; width:30%;

styleform je pak platný pro právě definovaný task a pro všechny následující, do té doby, než v následujícím je zase předefinován.

task Sharper lateral peak scale -6 7 -6 "R>>L" 0 R~L 6 "R<< L" 7 NA. task Sharper lateral peak 2 #styleform float:left; width:29%; scalevalues 1 2 3 4 5 6 7 task Vyberte select prvni druhy treti ctvrty paty sesty sedmy task Vyberte2 values 1 2 3 4 5 task Vyberte3 valuesonrow 1 2 3 4 5 task Vyberte4 #styleform float:right; width:100%; checkboxvalues 1 2 3 4 5 task Vyberte5 checkboxvaluesonrow 1 2 3 4 5

odstranena identifikace elementu odstavce <p id="q1.2" .../> na <p ... />

test viz http://physiome.lf1.cuni.cz/psychoacoustictest/psychotest.htm#135